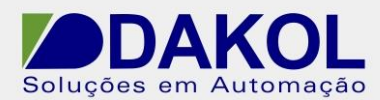

Data: 17/06/2015 Versão 0 Autor: JNohara

## *Nota Técnica*

**Assunto:** *Correção do erro, ao selecionarmos um tanque com gráfico.*  Descreve o procedimento para corrigirmos, a uma mensagem apresentada, ao selecionarmos um tanque com gráfico no Visilogic 9.7.60.

## **1 – INTRODUÇÃO**

Mensagem de erro apresentada..

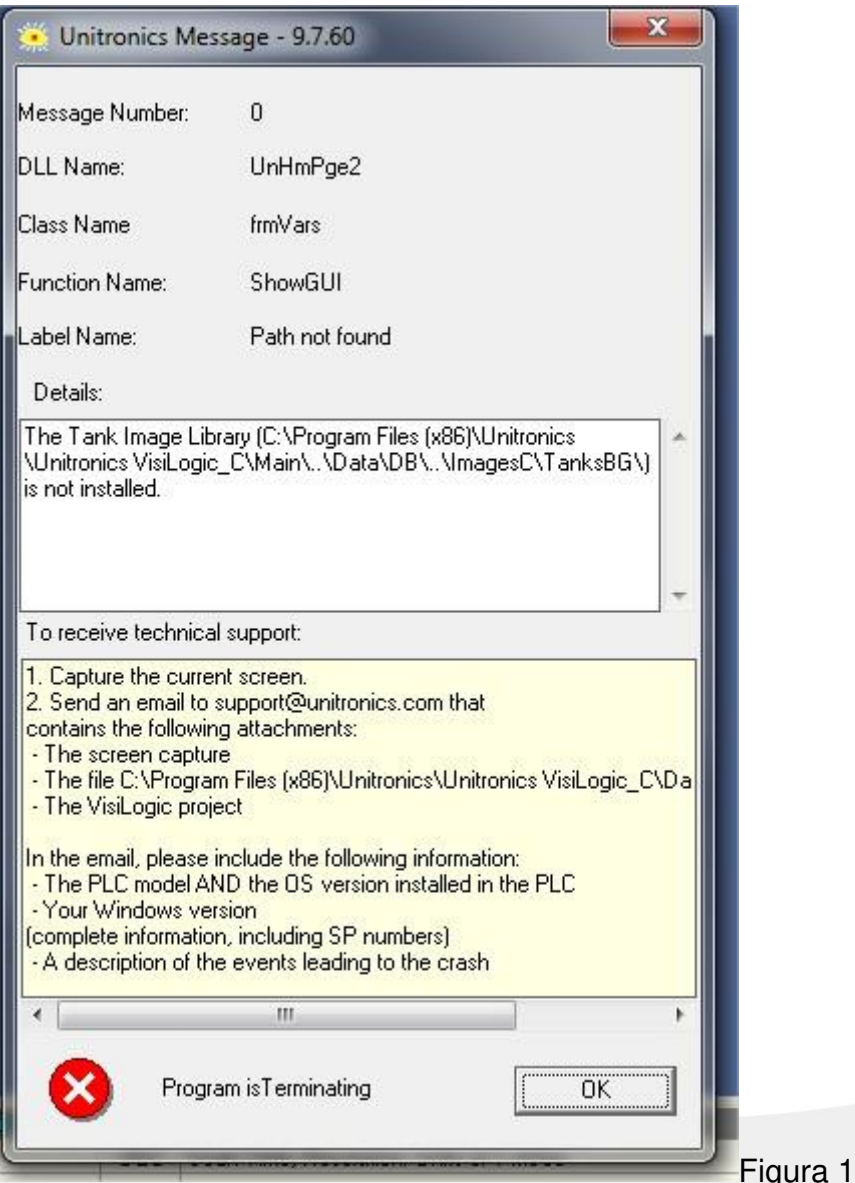

Rua General Jardim, 703/41 | CEP 01223-011, São Paulo/SP, Brasil| Tel/Fax: 11 3231-4544 | **www.dakol.com.br**

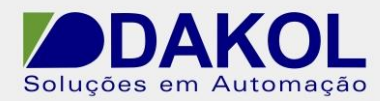

Data: 17/06/2015 Versão 0 Autor: JNohara

## **2 – PROCEDIMENTO**

Com o Visilogic 9.7.60, fechado.

Copie duas pastas " Tanks e TanksBG" do "C:\Program Files (x86)\Unitronics\Unitronics VisiLogic\_C\Data\ImagesC\EMF"

E Cole em "C:\ProgramFiles (x86)\Unitronics\Unitronics VisiLogic\_C\Data\ImagesC"